# TOPCOM® **Xplorer 871B**

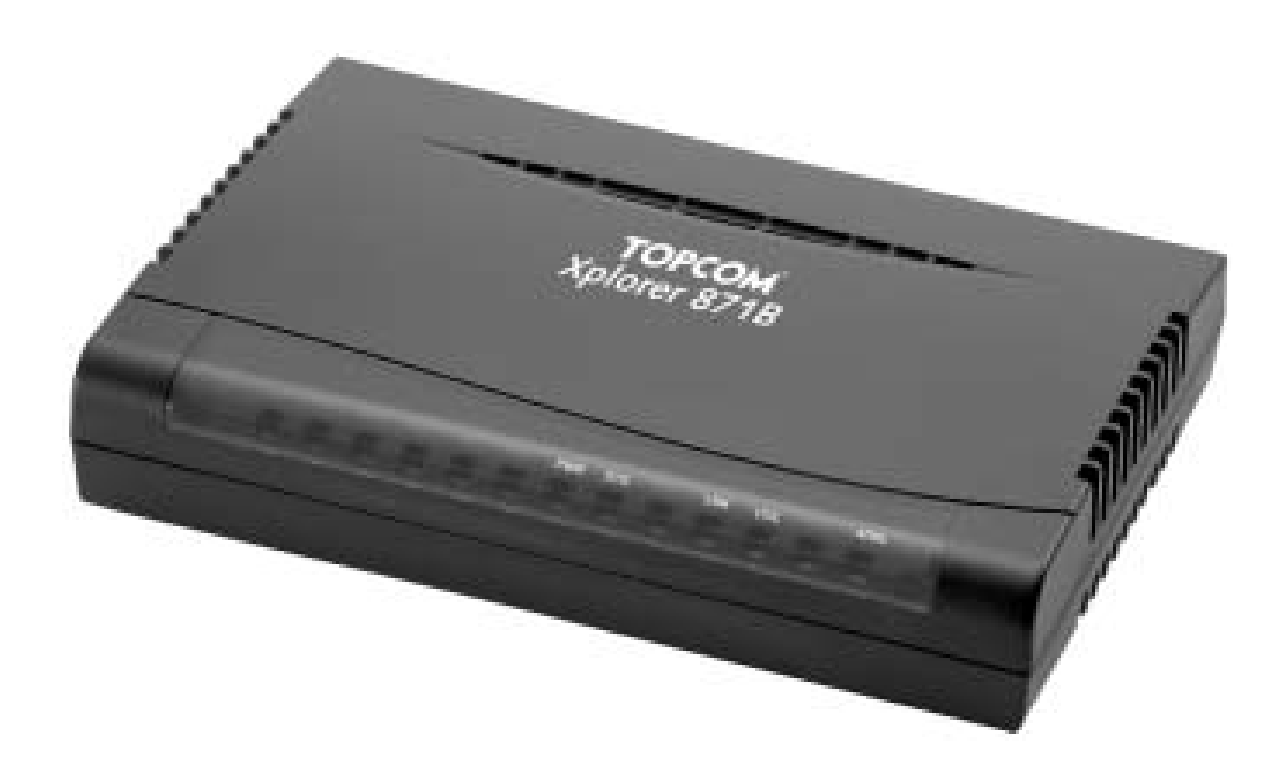

# **QUICK INSTALLATION GUIDE HURTIG INSTALLASJONSVEILEDNING**

**V1.0**

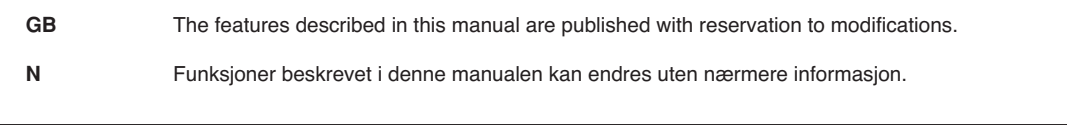

## **FOR USE IN: NORWEGIAN**

# $C \in$

This product is in compliance with the essential requirements and other relevant provisions of the R&TTE directive 1999/5/EC. The Declaration of conformity can be found on :

http://www.topcom.net/support/cedeclarations.php

This product is made by Topcom Belgium

**¬**

**NORSK**

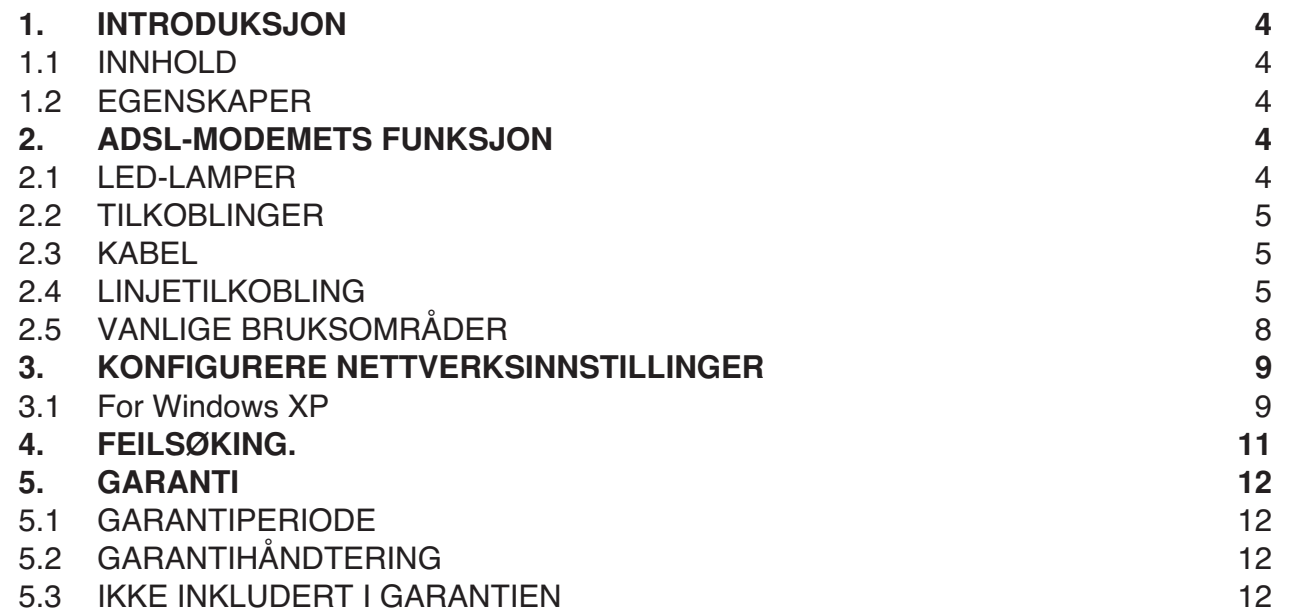

# **1 INTRODUKSJON**

## **1.1 INNHOLD**

- 1. ADSL-modem
- 2. 1 stk. ADSL-splitter
- 3. Hurtig installasjonsveiledning (denne)
- 4. En svart DSL-kabel (RJ45-RJ11)
- 5. Tre nettverkskabler
- 6. En strømforsyning

## **1.2 EGENSKAPER**

#### **ADSL Multi-Mode standard:**

- download opp til 8Mbps.
- upload opp til 1024Kbps.
- støtter Multi-Mode standard (ANSI T1.413, versjon 2; G.dmt (G.992.1); G.lite (G992.2); G.hs (G994.1)).
- **Koblingsprotokoll:**
- RFC 1483 LLC/SNAP

**Virtuell krets:**

• Prekonfigurerte kretser (VPI/VCI) : 8/35, 0/100, 0/32, 1/100

# **2 ADSL-MODEMETS FUNKSJON**

## **2.1 LED-LAMPER**

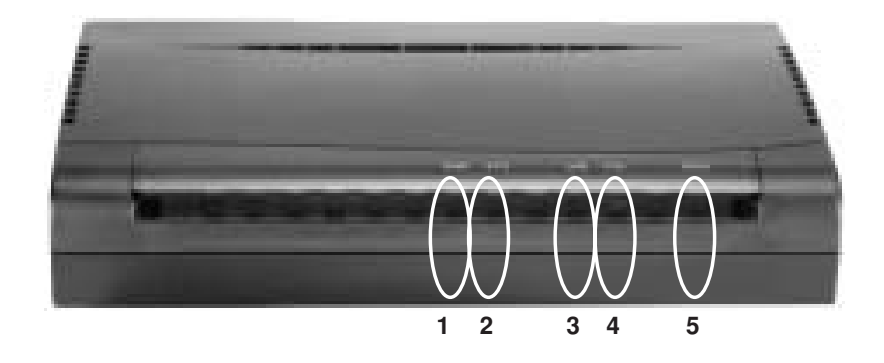

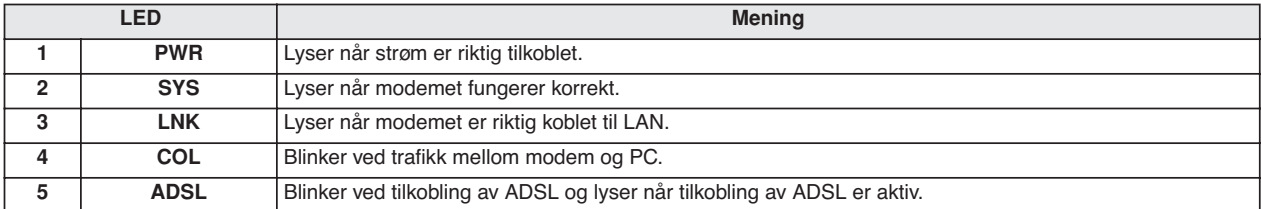

#### **2.2 TILKOBLINGER**

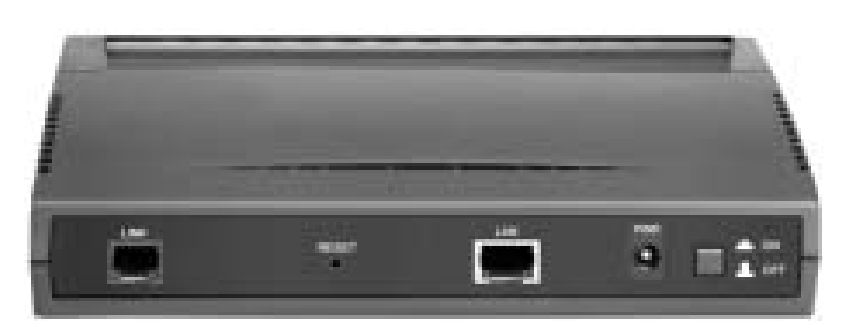

**LINE (RJ-11-ledning)** Her kobles en av de to medfølgende RJ-11 ledningene mellom denne port og den medfølgende ADSL splitteren.

**LAN (RJ-45-kontakt)** Her kobles den medfølgende nettverkskabelen med nettverkskortet på din PC.

**PWR** Her kobles medfølgende strømforsyning.

#### **2.3 KABEL**

#### **LAN-porten**

Modemets LAN-port er koblet på samme måte som et nettverkskort – fra modemet og direkte til PC`en. Kabelen skal være standard nettverkskabel – rett eller krysset spiller ingen rolle, modemet kjenner igjen begge typer..

#### **2.4 LINJETILKOBLING**

Tilkoblingen til ADSL skjer gjennom veggkontakten som du i dag bruker til telefon eller ISDN-boks. Avstanden mellom splitter og ADSL-modem og mellom ADSL-modem og PC må ikke overstige 100 meter. Avstanden mellom splitter og ISDN-boks

må ikke overstige 10 meter. Hvis du har en tre-polet telefonkontakt av den gamle typen, trenger du en overgangskontakt, slik at du får koblet til kablene som følger med i denne pakken. Overgangskontakter får du kjøpt i forretninger som selger tele og dataprodukter. Pluggene på de medfølgende grå kablene er av typen RJ-45. Den sorte modemkabelen har henholdsvis RJ45 og RJ11 plugger.

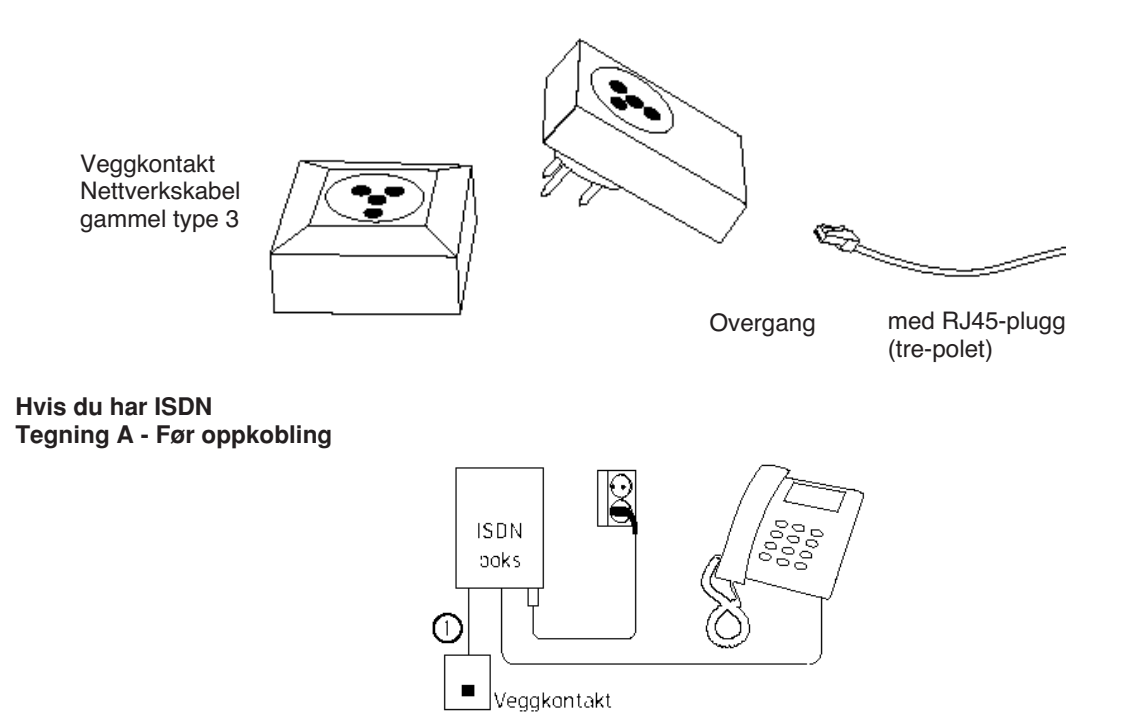

Topcom Xplorer 871B 5 and the state of the state of the state of the state of the state of the state of the state of the state of the state of the state of the state of the state of the state of the state of the state of t

#### **Hvis du har ISDN-linje Tegning B - Etter oppkobling**

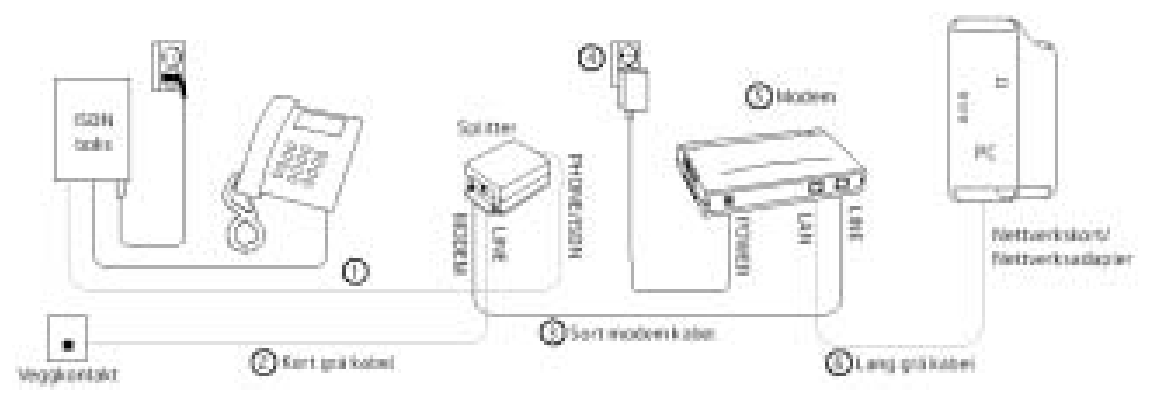

#### **1.**

Ta kabelen som går mellom ISDN-boksen og veggkontakten (tegning A) og flytt pluggen som sitter i vegg-kontakten over til kontakten merket PHONE/ISDN på splitteren (tegning B). La den andre enden fortsatt sitte i ISDN-boksen. Dersom ledningen er for kort, kan du bytte den ut med en av de grå ledningene som lå i pakken. Hvis ledningen er montert inne i veggkontakten og **ISDN boksen** kan du ikke benytte deg av ADSL-Gjør-Det-Selv løsningen. I så fall må du bestille montør.

#### **2.**

Koble en grå nettverkskabel mellom veggkontakten og kontakten merket LINE på splitteren. Kontroller at du har summetone i telefonen. Hvis du ikke har summetone må du sjekke om du har koblet riktig.

#### **3.**

Ta den sorte modemkabelen og koble den største pluggen til kontakten merket MODEM på splitteren. Den minste pluggen kobles til kontakten merket LINE på ADSL-modemet

### **4.**

Koble strømforsyningen til kontakten merket POWER på ADSL-modemet, og sett støpselet i stikkontakten.

#### **5.**

ADSL-modemet står nå på, og lampen merket "PWR" vil lyse grønt. Når ADSL-forbindelsen er i orden vil lampen merket "SYN" lyse grønt. Det kan ta litt tid før lampa lyser, og **merk deg at dette først vil være tilfelle ETTER tilkoplingstidspunktet du har fått oppgitt i brevet fra din internettleverandør**. Hvis lampen ikke lyser, sjekk om du har koblet riktig.

(For forklaring av hva de ulike lampene på ADSL-modemet betyr, se avsnitt 2.1).

#### **6.**

Koble den lange grå nettverkskabelen mellom kontakten merket LAN på ADSL-modemet og kontakten i nettverkskortet i data-maskinen, eventuelt i nettverks-adapteret som er koblet til datamaskinen. Hvis du ikke har et nettverkskort eller adapter installert, må du skaffe deg en av delene. Hvis nettverkskortet er korrekt installert vil lampen merket 10/100 lyse.

#### **Hvis du har analog linje Tegning A - Før oppkobling**

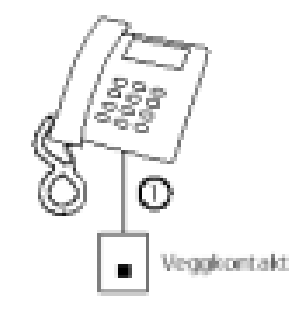

#### **Hvis du har analog linje Tegning B - Etter oppkobling**

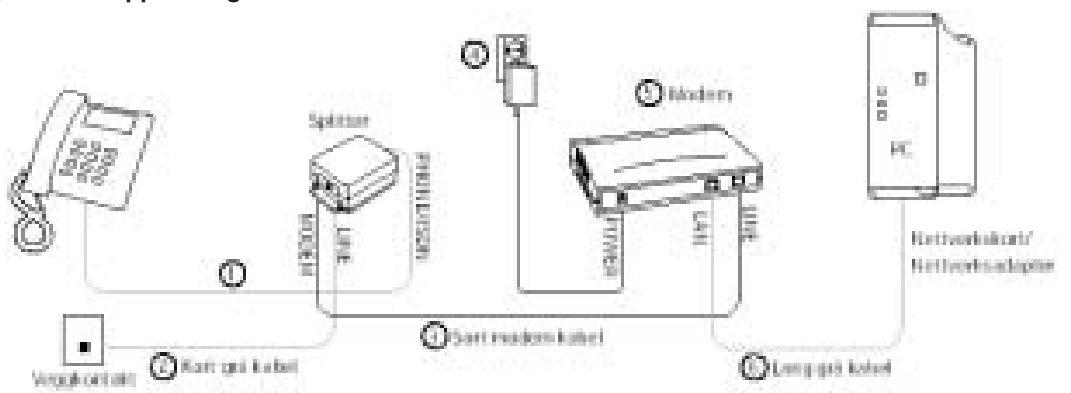

#### 1.

Ta telefonledningen (tegning A) og flytt pluggen som sitter i vegg-kontakten over til kontakten merket PHONE/ISDN på splitteren (tegning B).

#### 2.

Koble en grå nettverkskabel mellom veggkontakten og kontakten merket LINE på splitteren. Kontroller at du har summetone i telefonen. Hvis du ikke har summetone må du sjekke om du har koblet riktig.

#### 3.

Ta den sorte modemkabelen og koble **den største** pluggen til kontakten merket MODEM på splitteren. Den minste pluggen kobles til kontakten merket LINE på ADSL-modemet

#### 4.

Koble strømforsyningen til kontakten merket power på ADSL-modemet, og sett støpselet i stikkontakten.

#### 5.

ADSL-modemet står nå på, og lampen merket "PWR" vil lyse grønt. Når ADSL-forbindelesen er i orden vil lampen merket "SYN" lyse grønt. Det kan ta litt tid før lampen lyser, og **merk deg at dette først vil være tilfelle ETTER tilkoplingstidspunktet du har fått oppgitt i brevet fra din internettleverandør**. Hvis lampen ikke lyser, sjekk om du har koblet riktig.

(For forklaring av hva de ulike lampene på ADSL-modemet betyr, se avsnitt 2.1).

#### 6.

Koble den lange grå nettverkskabel mellom kontakten merket LAN på ADSL-modemet og kontakten i nettverkskortet i data-maskinen, eventuelt i nettverksadapteret som er koblet til datamaskinen. Hvis du ikke har et nettverkskort eller adapter installert, må du skaffe deg en av delene. Hvis nettverkskortet er korrekt installert vil lampen merket 10/ 100 lyse.

Hvis du har fulgt veiledningen er det nå tid for å følge de instruksjoner du har fått fra din internettleverandør

## **2.5 VANLIGE BRUKSOMRÅDER**

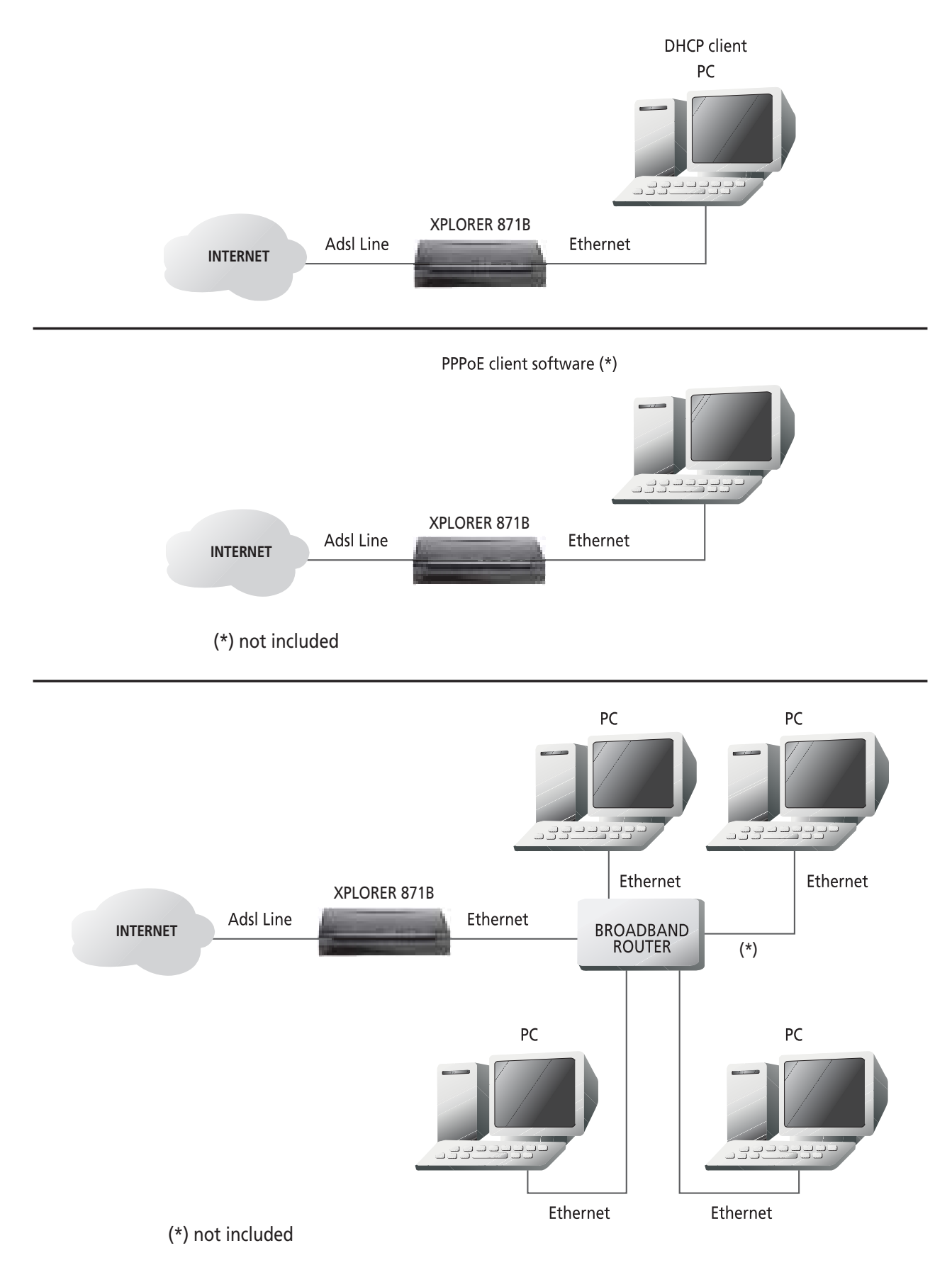

# **3 KONFIGURERE NETTVERKSINNSTILLINGER**

I dette avsnittet beskrives hvilken konfigurasjon som er nødvendig for PC`er som kommuniserer med modemet. Både for å konfigurere modemet eller for tilgang til nettverket.

## **3.1 FOR WINDOWS XP**

1. Gå til Start / Kontrollpanel (i Classic View). Dobbeltklikk på Nettverkstilkoblinger

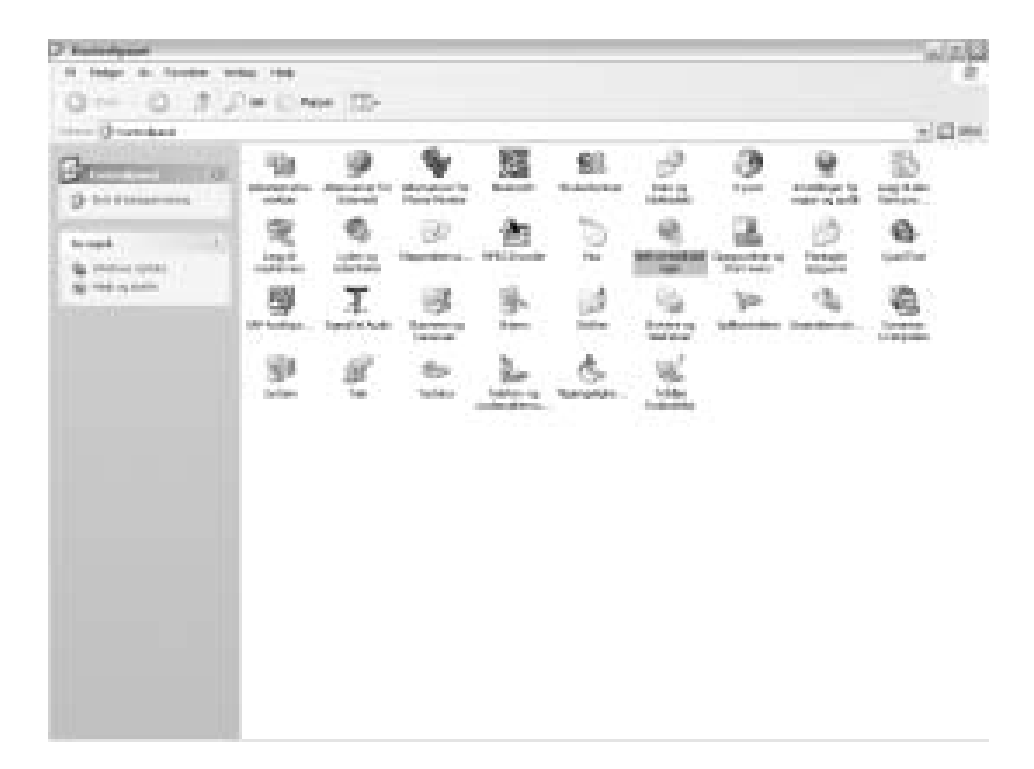

#### 2. Dobbeltklikk på Lokal tilkobling.

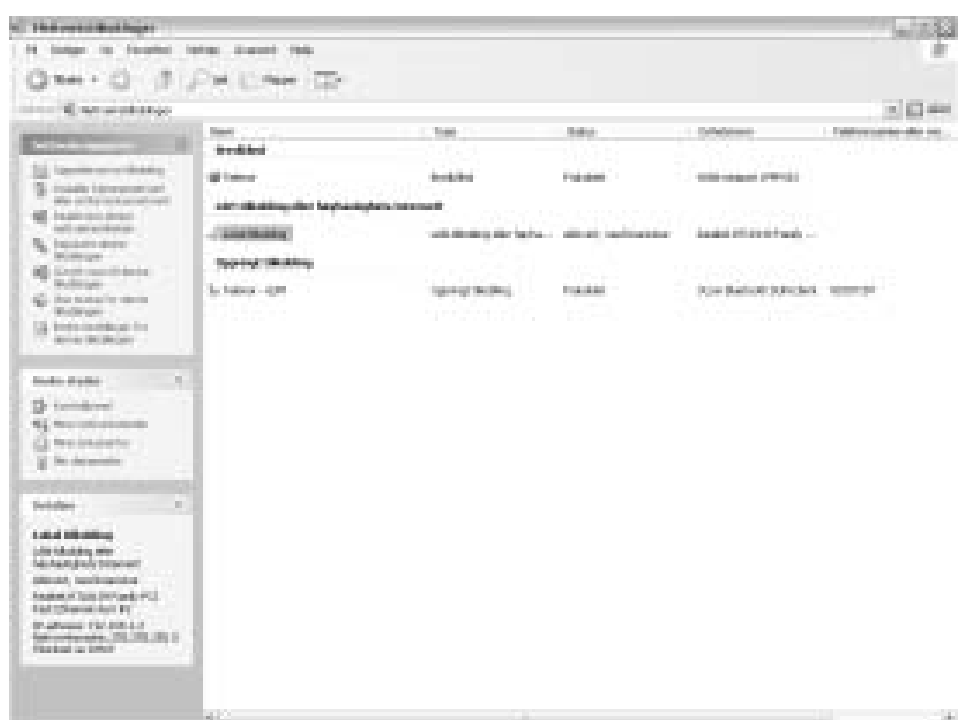

Topcom Xplorer 871B 9

3. Klikk på Egenskaper i vinduet "Status for Lokal tilkobling".

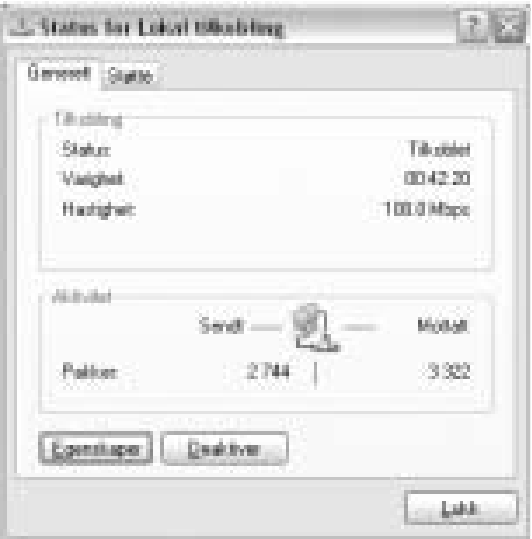

4. Velg Internett-protokoll (TCP/IP) og klikk egenskaper.

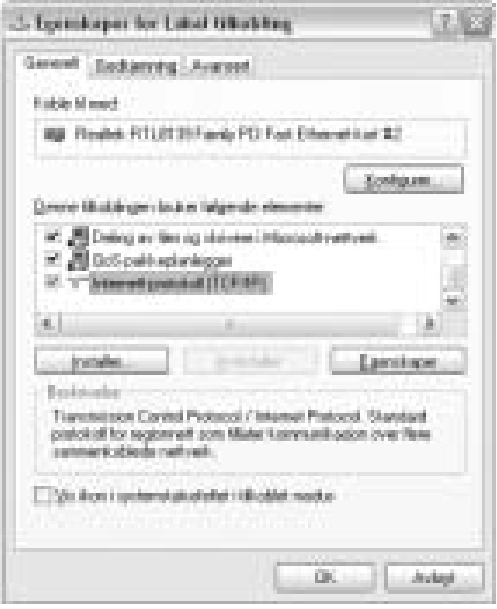

5. Kryss av i Motta IP-adresse automatisk og Motta DNS-serveradresse automatisk.

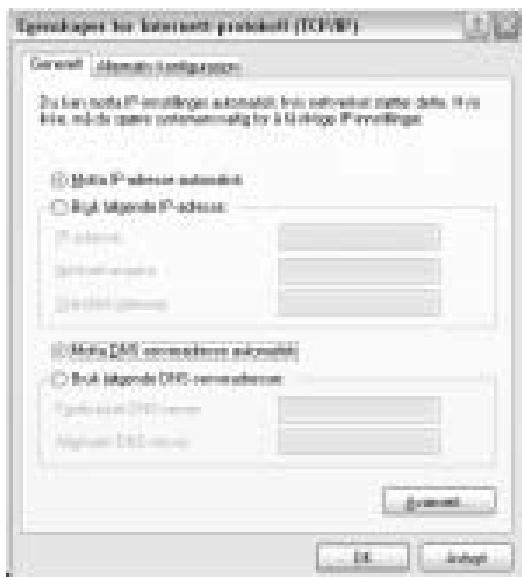

6. Klikk OK for og avslutte konfigurasjonen.

Nå er modemet riktig koblet og din PC ferdig konfigurert for ADSL. Følg videre instruksjoner fra din internettleverandør.

# **4 FEILSØKING.**

Les gjennom installasjonsveiledningen nøye og kontroller at alle innstillinger er som beskrevet og at kabler er koblet riktig.

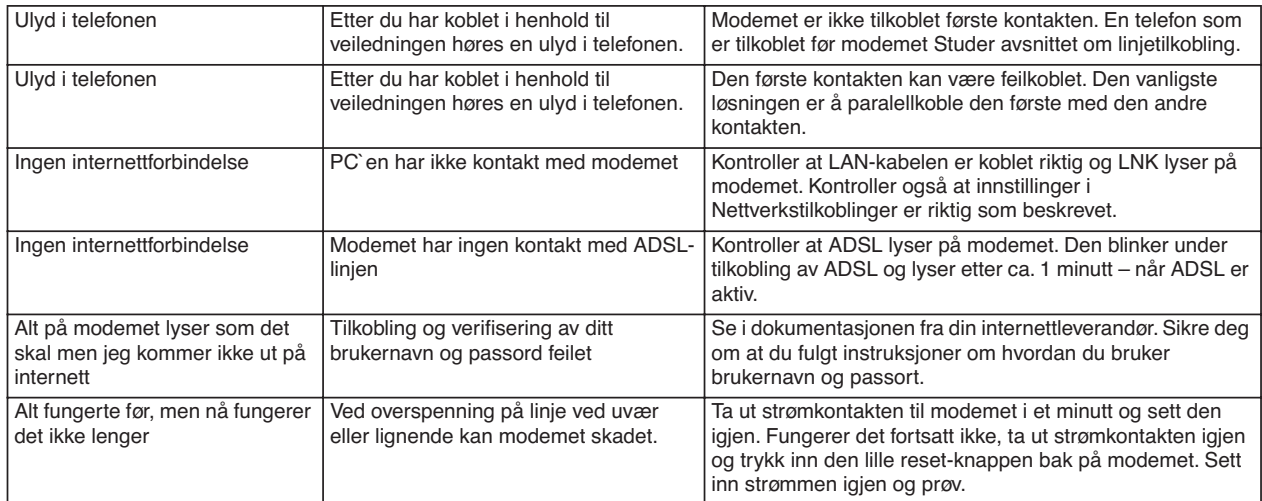

# **5 GARANTI**

## **5.1 GARANTIPERIODE**

Alle Topcom produkter leveres med 24 måneders garanti. Garantiperioden starter den dag produktet blir kjøpt. Garantien på batterier er begrenset til 6 måneder fra kjøpsdato.

Forbruksvarer eller feil som har ubetydelig innvirkning på driften eller verdien av utstyret dekkes ikke. Garantien forutsetter fremvisning av original kjøpskvittering hvor kjøpsdato og enhetens modell framgår.

## **5.2 GARANTIHÅNDTERING**

Defekte produkter må returneres til et Topcom servicesenter. Gyldig kjøpskvittering må være vedlagt.

Hvis produktet utvikler en feil i løpet av garantiperioden, vil Topcom eller deres offisielle servicesenter gratis reparere eventuelle feil/mangler forårsaket av material- eller produksjonsfeil.

Topcom vil etter eget valg oppfylle sine garantiforpliktelser ved å reparere eller skifte ut defekte produkter eller deler på de defekte produktene. Ved bytte kan farge og modell være forskjellig fra den opprinnelige produktet som ble kjøpt. Den opprinnelige kjøpsdatoen vil fortsatt gjelde som start på garantiperioden. Garantiperioden utvides ikke selv om produktet er byttet eller reparert av Topcom eller deres servicesentre.

## **5.3 IKKE INKLUDERT I GARANTIEN**

Feil eller mangler som skyldes feil håndtering eller bruk og feil som skyldes bruk av uoriginale deler eller tilbehør som ikke er anbefalt av Topcom - dekkes ikke av garantien.

Topcom trådløse telefoner er kun beregnet for bruk sammen med oppladbare batterier. Skade som skyldes bruk av ikke oppladbare batterier dekkes ikke av garantien.

Garantien dekker ikke skade forårsaket av eksterne faktorer, som for eksempel lyn, torden, vann og brann. Transportskader dekkes heller ikke.

Man kan ikke kreve garanti hvis serienummeret på enheten er forandret, fjernet eller er uleselig.

Ethvert garantikrav vil være ugyldig hvis enheten er reparert, forandret eller modifisert av kjøperen eller ukvalifiserte ikkeautoriserte Topcom servicesentre.

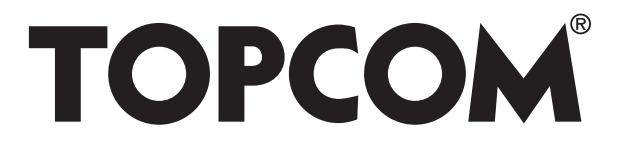

# visit our website www.topcom.net

U8006202